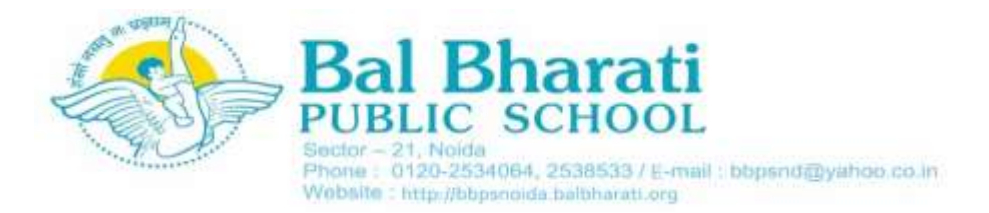

#### **Guidelines for Online Fee Payment through Parent Portal**

#### **To access the parent portal:**

- **•** Type **[http://bbpsnoida.balbharati.org](http://bbpsnoida.balbharati.org/)** in your browser
- **•** Click on **'Bharati Connect'** menu at the top and then select **'Parent Portal'**

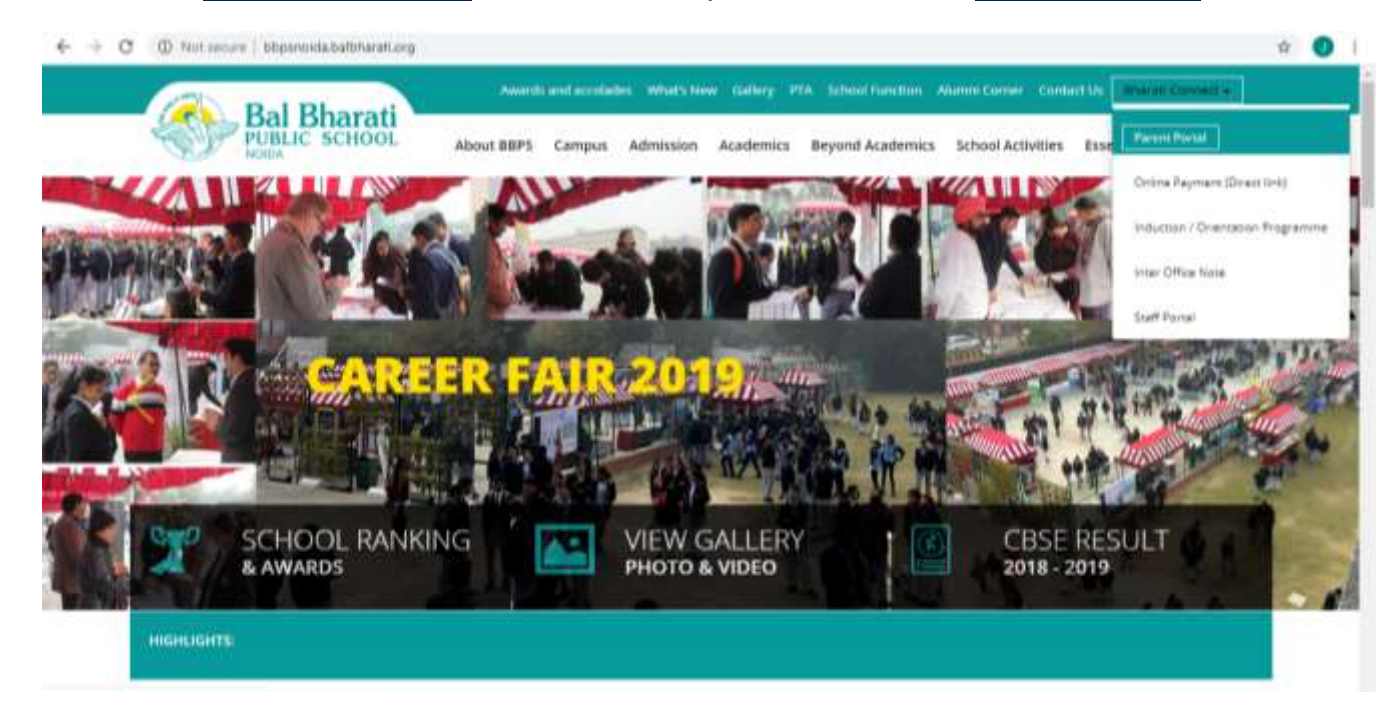

### **•** Upon selecting **'Parent Portal'** you will be redirected to the page below

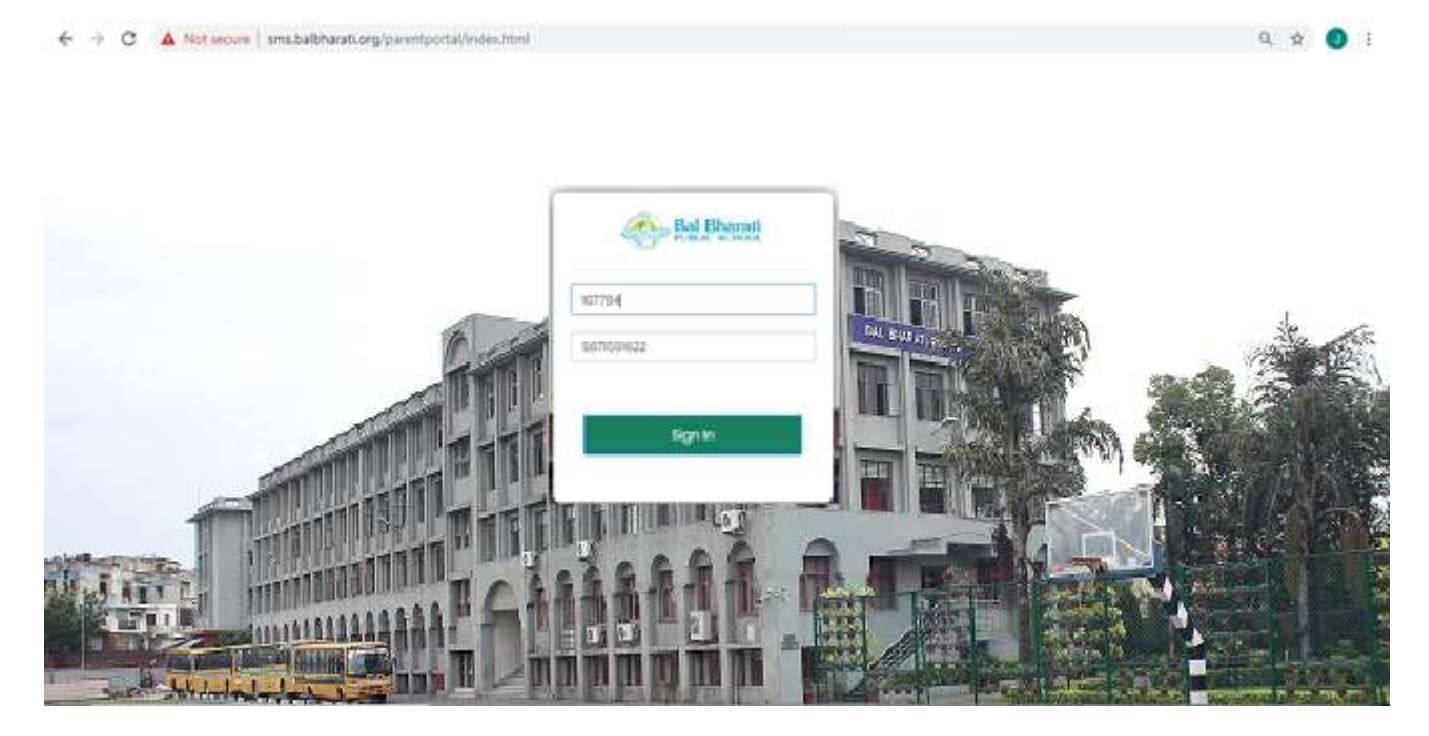

- **•** Login into the parent portal by using the following credentials: **User ID: Child's admission number/student ID (such as, 006976-12 or 106976.) Password: Parent's Contact number registered with the school**
- **•** Upon successful login, you will be redirected to the page with **'Student Details'** by default; on the left-hand side menu - options to redirect to pages with information on **'Fee', 'Library' and 'Notice Board'** are available

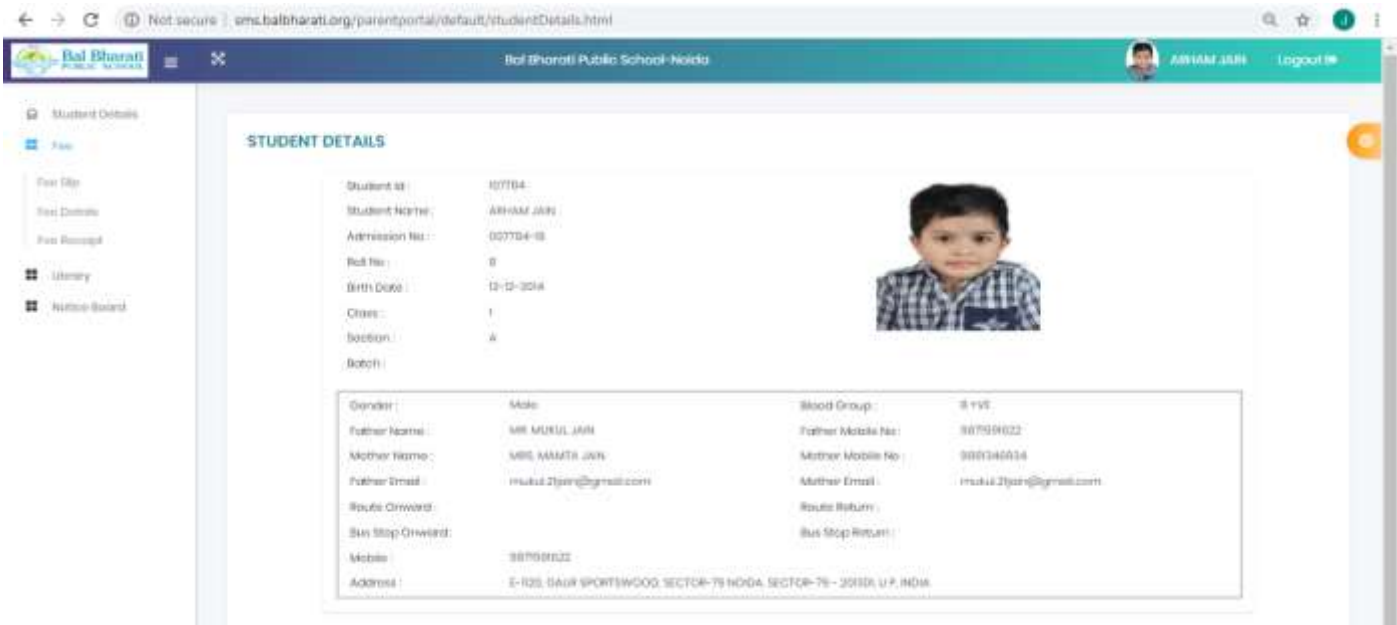

### **To pay the fee online through the parent portal:**

- **•** Click on **'Fee'** on the left-hand side menu to check the fee details
- **•** Click on **'Fee Details'** options, under **'Fee'**, on the left-hand side menu to pay the fee online
- **•** Click on **pay.balbharati.org** and you will be redirected to the secure online payment page
- **•** Parents can also choose to directly go to **pay.balbharati.org** without logging into the parent portal

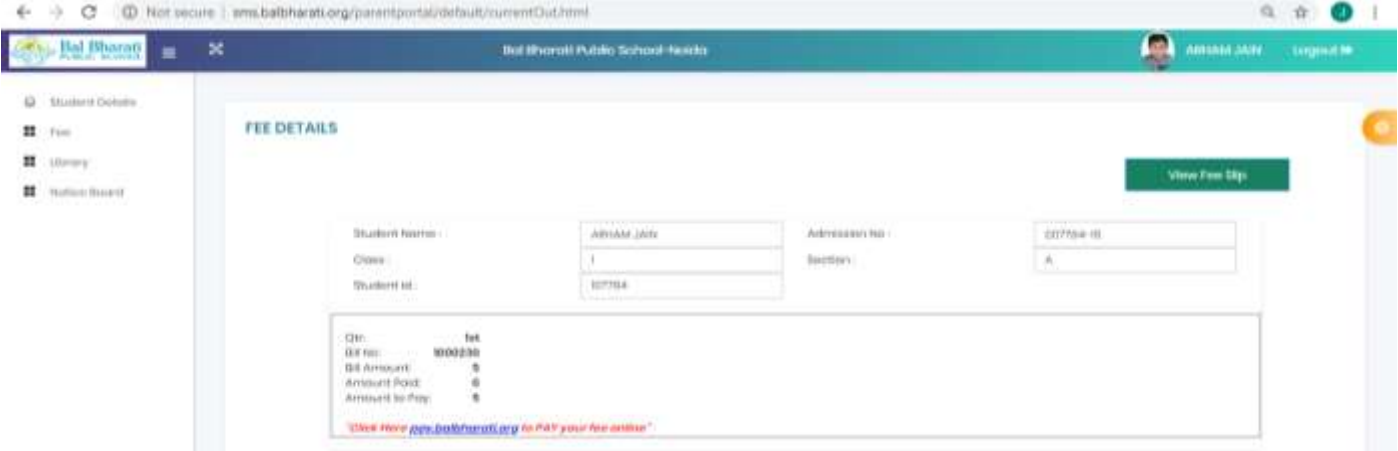

**•** Upon receiving the prompt for **'Admission Number/Student ID'**, **enter your child's admission number or student ID**, such as 005676-12 or 105676

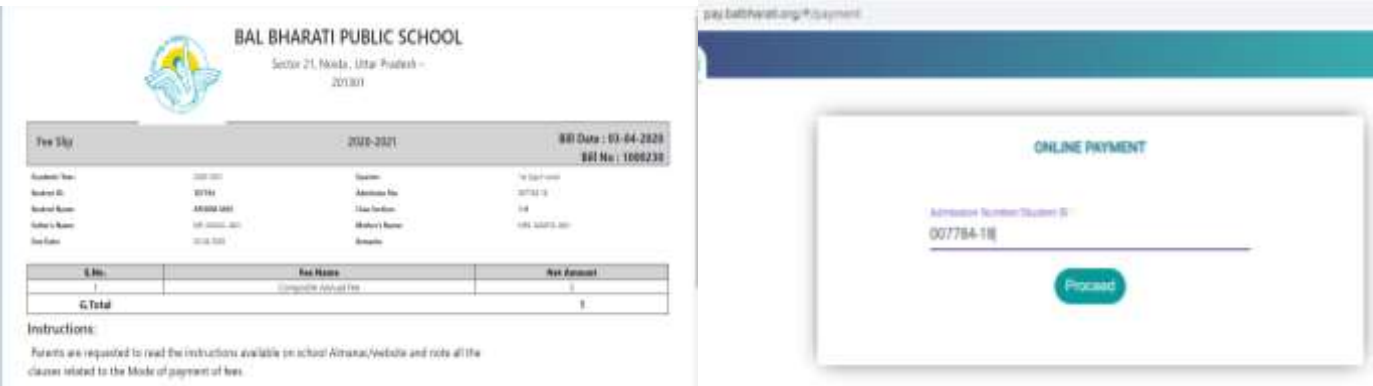

- **•** Upon successful login onto the online payment page, student and fee-related details will be displayed
- **•** Click on **'Pay'** button to pay the fee online

 $-77 - 64$ 

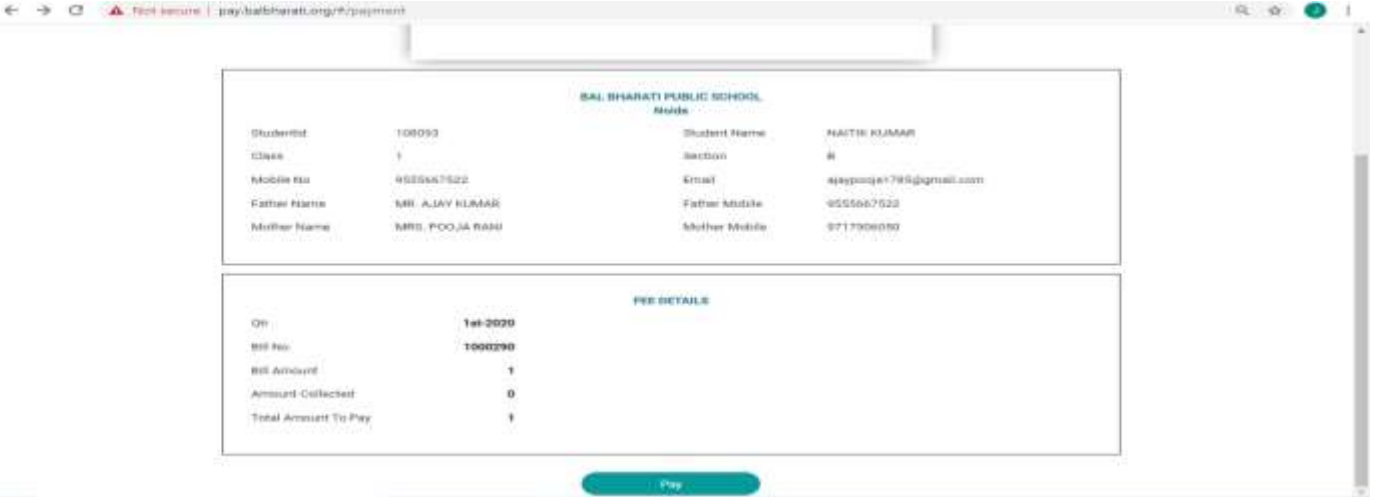

- **•** Choose the mode of payment **Credit Card/ Debit Card/ Net Banking**
- **•** Fill in the requested details, eg. for card payments, parents will be requested to provide card number, expiry date, CVV, etc., to complete the payment process.
- **•** Click on **'Make Payment'** button to finalise the payment after all the details have been filled

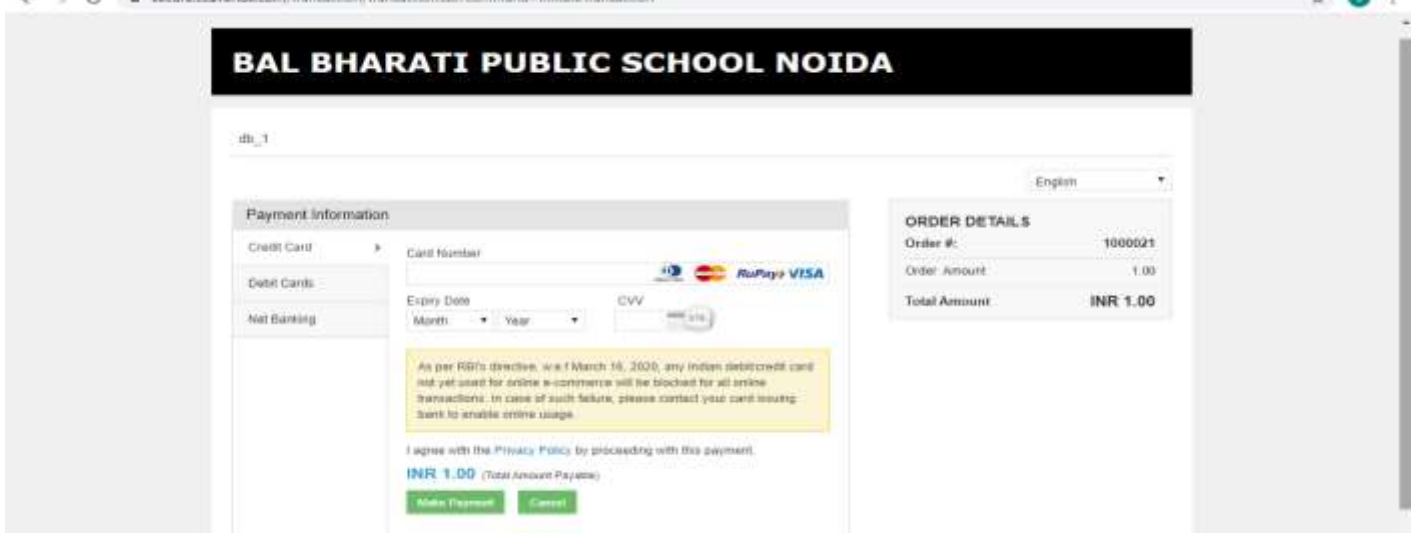

### **•** Enter the **OTP** sent to your registered mobile number to verify and complete the payment

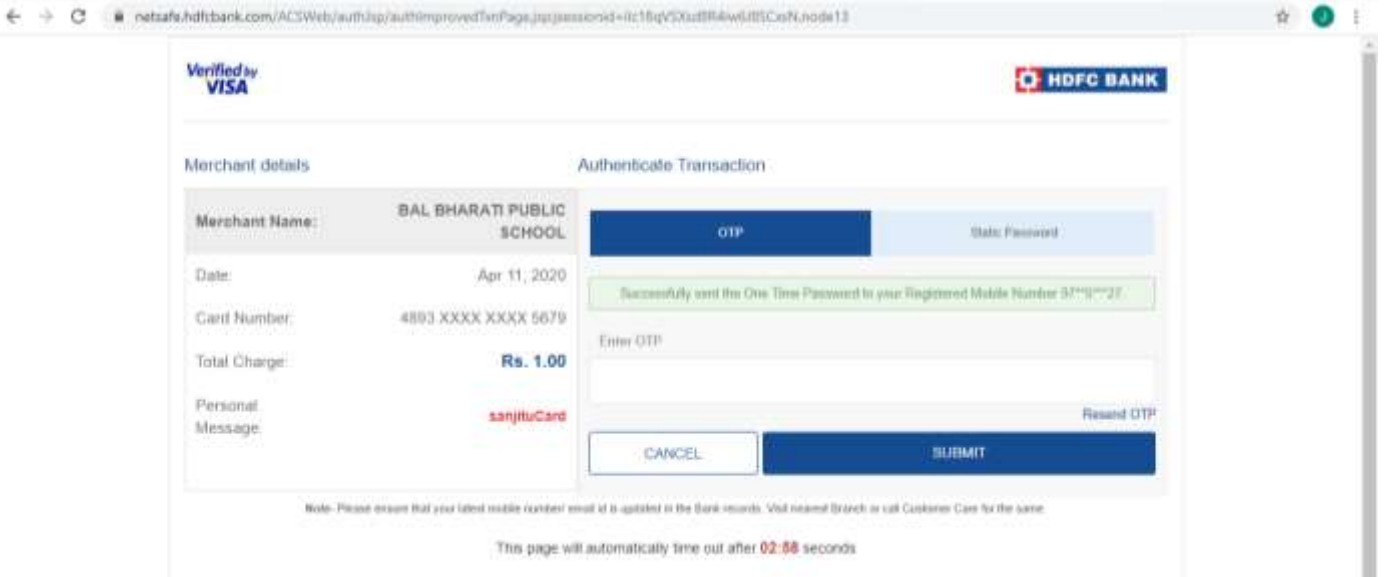

# **•** Upon successful payment, **payment details** will be shared on the screen

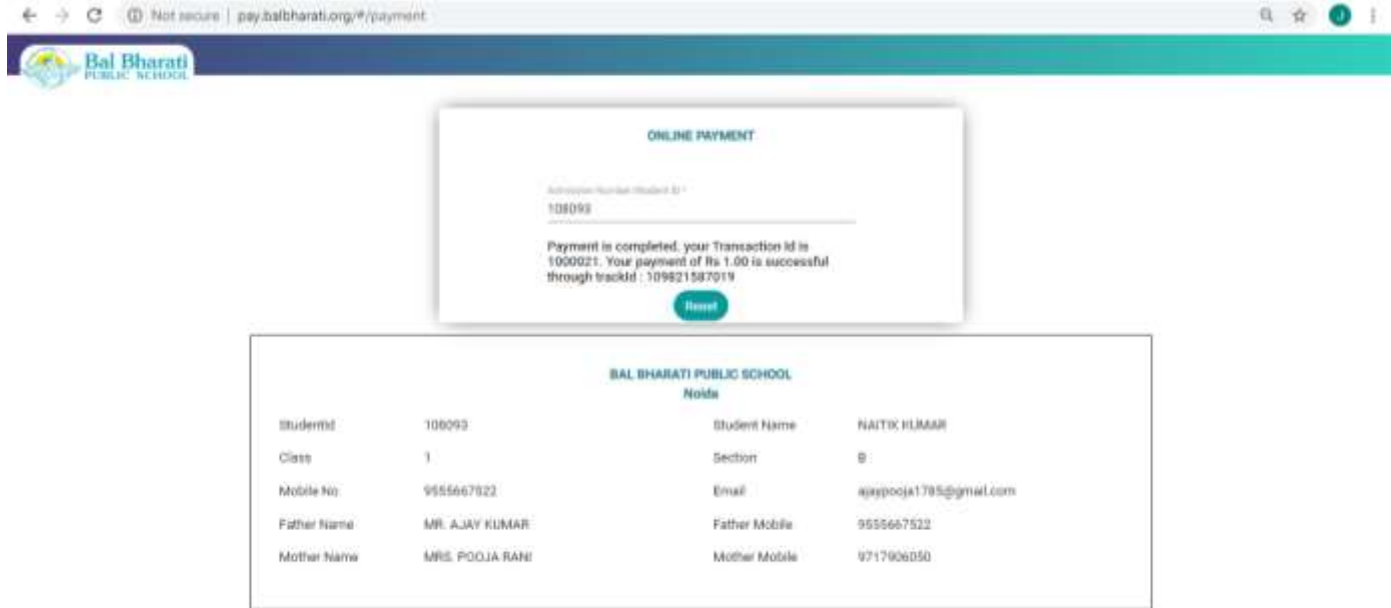

# **•** Payment details will also be available on the **parent portal**

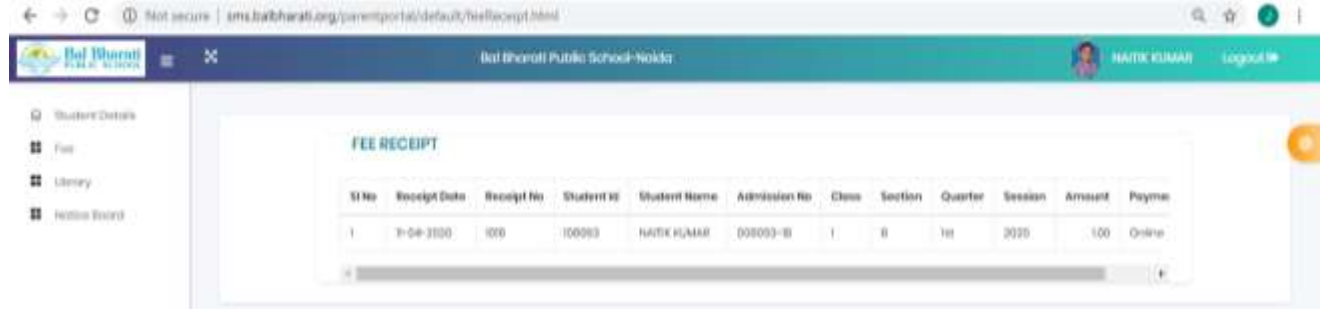